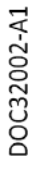

# **UniStream® PLC**

**Montážní příručka USC-B5-RA28, USC-B10-RA28, USC5-B5-TA30, USC-B10-TA30**

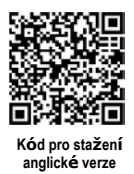

Tato příručka obsahuje základní informace pro montáž uvedených modelů UniStream® PLC s integrovanými vstupy a výstupy. Technické specifikace isou k dispozici na webových stránkách společnosti Unitronics.

#### **Obecné vlastnosti**

UniStream® PLC značky Unitronics jsou programovatelné logické kontroléry s integrovanými vstupy a výstupy montované na DIN lištu.

Modely této řady jsou dostupné ve třech verzích: Pro, Standard a Basic.

Jejich označení je následující:

- **B10** značí modely Pro (např. USC-B**10**-T24)
- **B5** značí modely Standard (např. USC-B**5**-RA28)
- **B3** značí verze Basic (např. USC-B**3**-T20)

Na straně 2 je uvedena srovnávací tabulka s funkcemi jednotlivých modelů. Podrobnosti o jednotlivých funkcích naleznete ve specifikacích k daným produktům.

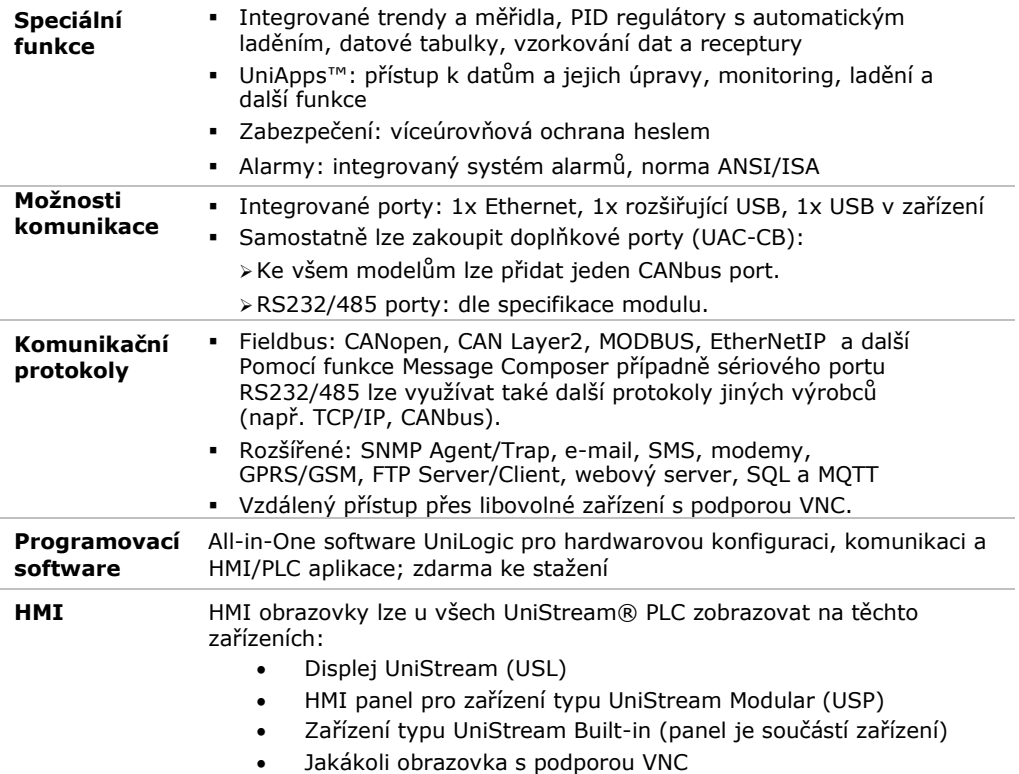

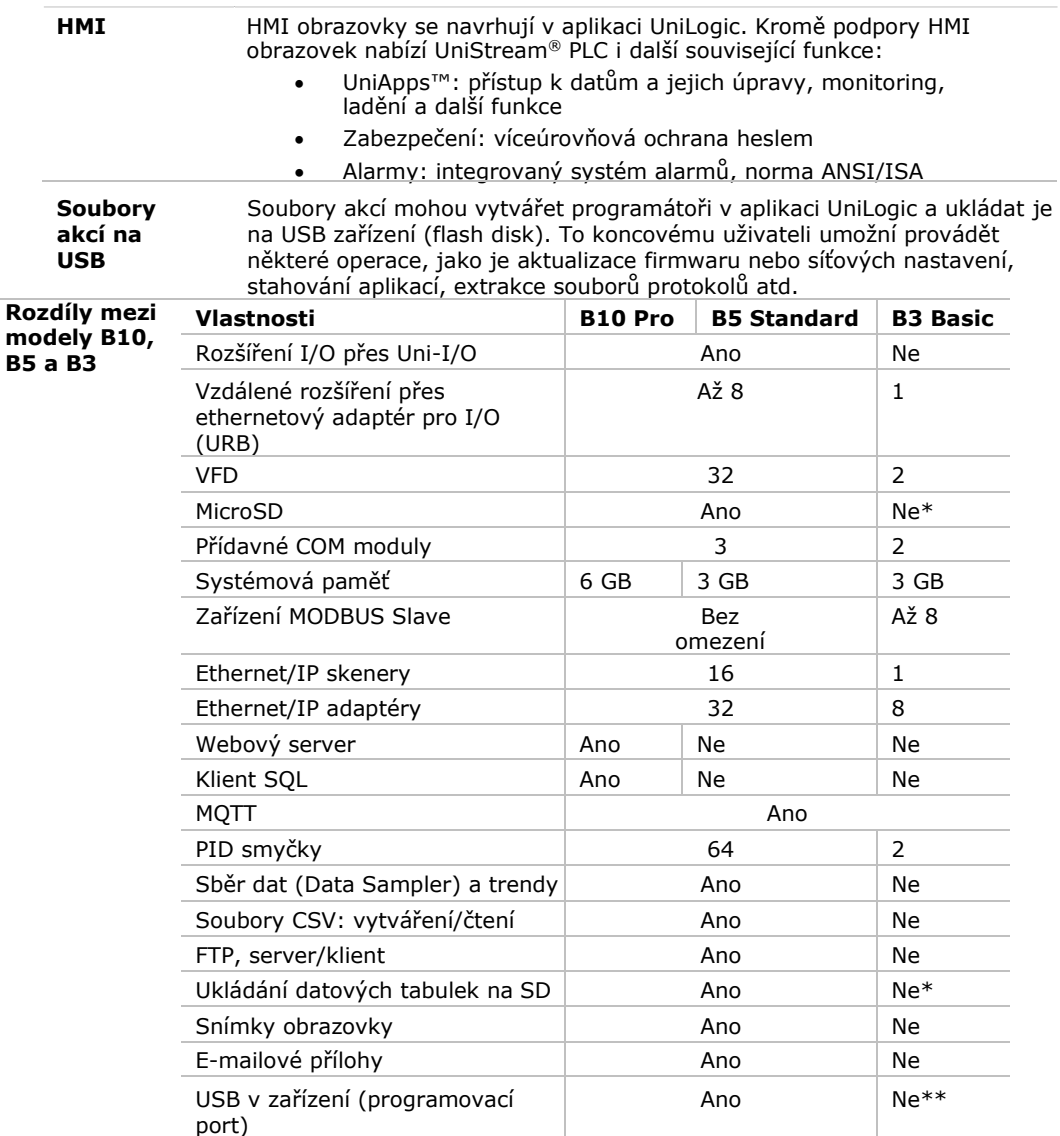

\* Modely s označením B3 nepodporují funkce, které vyžadují SD kartu. Po resetování PLC se také neuchovává historie alarmů.

\*\* Modely s označením B3 lze programovat pouze přes ethernetový kabel.

#### **UniStream® PLC**

#### **Než začnete**

Před montáží je nutné provést tyto kroky:

- Projděte si tento dokument a ujistěte se, že mu rozumíte.
- Zkontrolujte obsah balení.

#### **Symboly upozornění a všeobecná omezení**

Nachází-li se v textu některý z těchto symbolů, přečtěte si pozorně doprovodné informace.

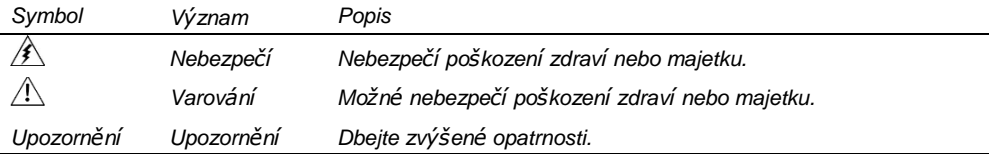

 Všechny příklady a obrázky slouží k usnadnění porozumění, nikoli jako záruka funkčnosti. Společnost Unitronics nenese žádnou odpovědnost za použití produktu na základě příkladů uvedených v této příručce.

- Při likvidaci tohoto produktu se řiďte místními a národními normami a předpisy.
- Montáž produktu by měly provádět pouze kvalifikované osoby.
- ⁄!\ Nedodržení bezpečnostních pokynů může vést k vážným zraněním a škodám na majetku.
	- Nepřekračujte povolené parametry.
	- Nepřipojujte/neodpojujte zařízení, je-li napájení zapnuto.

# **Požadavky na prostředí**

- Větrání: Mezi horní a dolní hranou přístroje a zdí ponechejte 10 mm volného prostoru.
	- Vyhněte se prostředí s nadměrným výskytem prachu nebo výskytem vodivého prachu, korozivních nebo hořlavých plynů, dešti a vlhkosti, vysokým teplotám, pravidelným otřesům a nadměrným vibracím. Viz technický list k produktu.
	- Nevkládejte jednotku do vody, zamezte jakémukoli styku s vodou.
	- Při montáži chraňte vnitřek jednotky před nečistotami.
	- Montáž provádějte v co největší vzdálenosti od drátů vysokého napětí a energetických zařízení.

# **Obsah balení**

- 1 UniStream<sup>®</sup> PLC
- 1 svorkovnice pro napájení
- 3 svorkovnice pro I/O (pouze u modelů s integrovanými I/O)
- 1 baterie

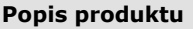

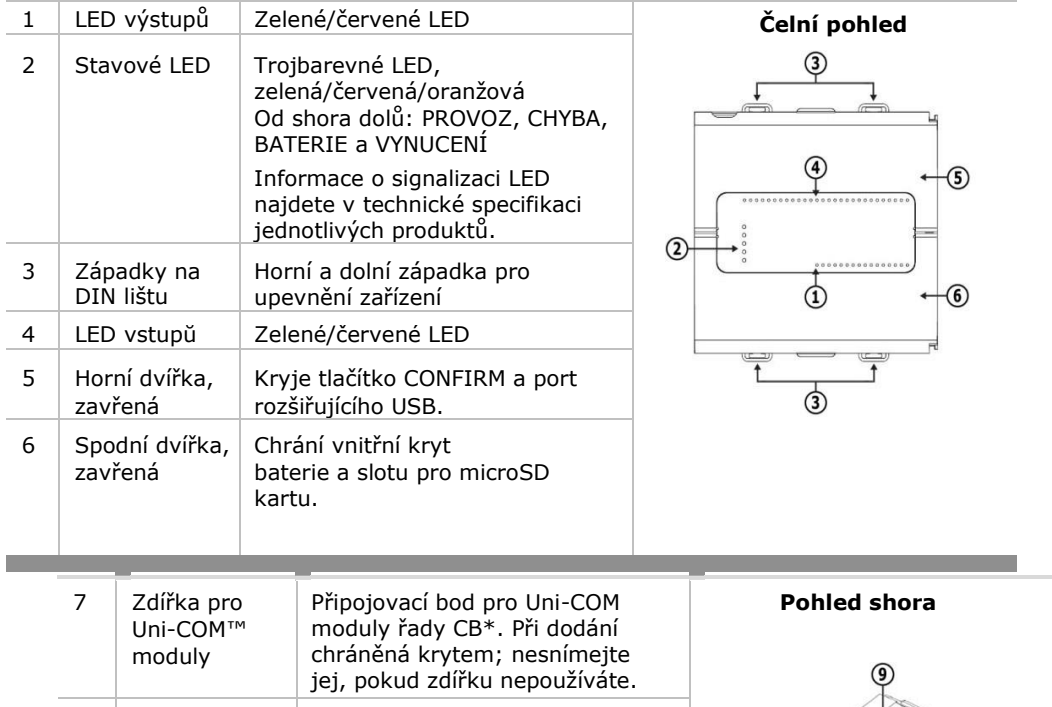

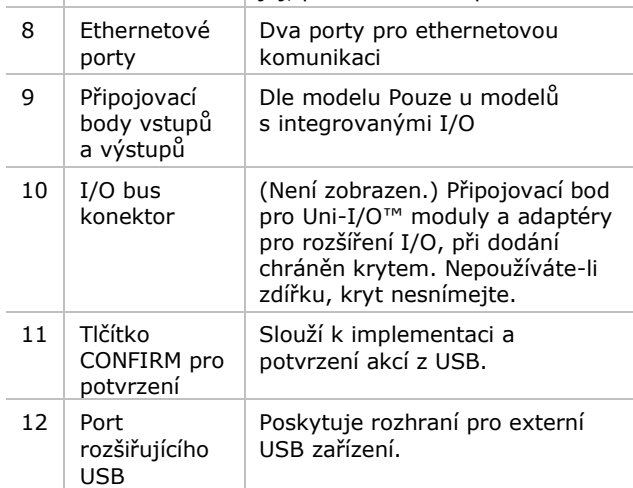

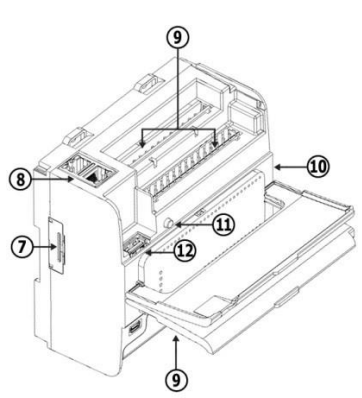

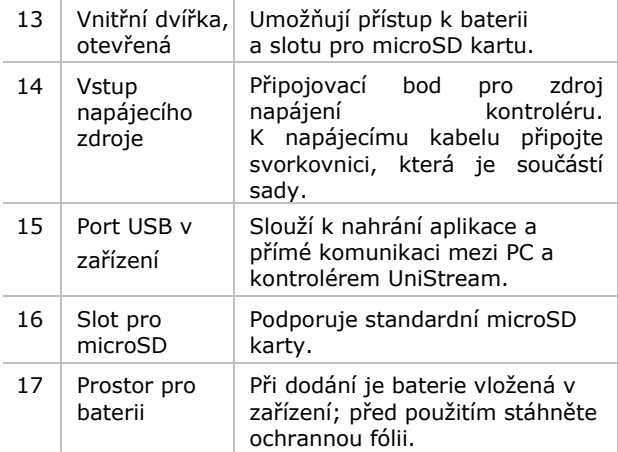

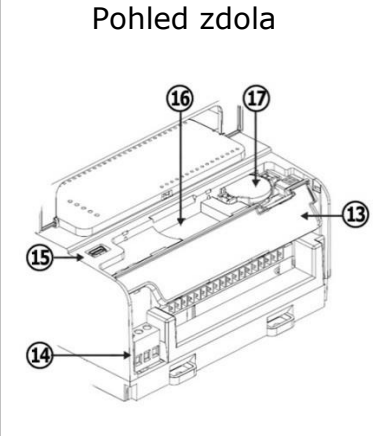

\* Tyto moduly lze zakoupit samostatně.

# **Požadavky na prostor**

Vytvořte dostatek prostoru pro:

- kontrolér
- zapojení I/O
- přístup k portům, zdířkám a slotu pro microSD kartu
- Zajistěte dostatečný prostor pro montáž/demontáž všech modulů. Rozměry modulů a pokyny v montáži naleznete v příslušných specifikacích.

Přesné rozměry naleznete v sekci níže.

# **Mechanické rozměry**

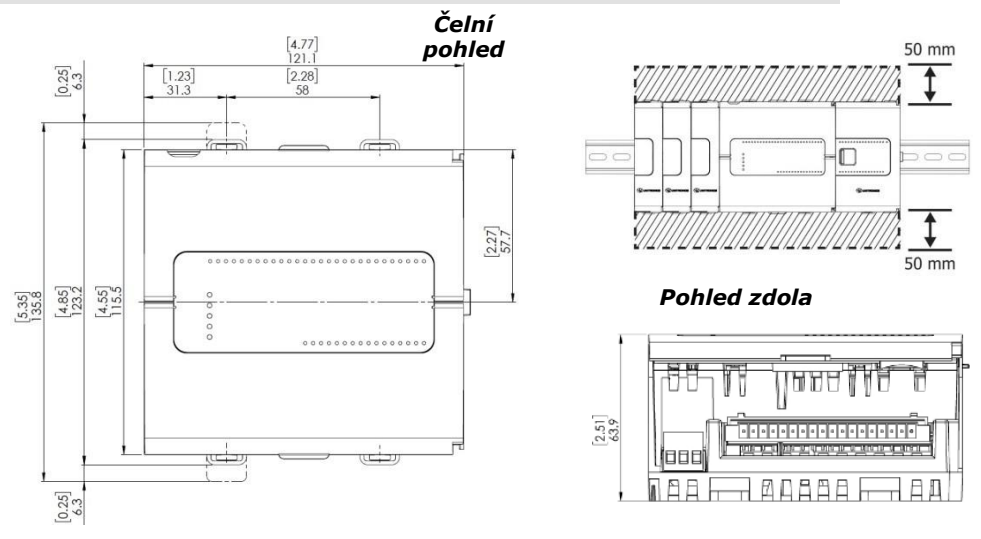

# **Montáž**

- Pozn. Zařízení montujte na standardní DIN lištu.
	- Zkontrolujte, že po stranách zařízení je dostatek prostoru pro I/O nebo COM moduly.
- 1. Nasuňte zařízení na DIN lištu tak, aby západky v horní a dolní části jednotky zacvakly.
- 2. Při správné montáži bude zařízení umístěno kolmo k liště (viz obrázek níže).

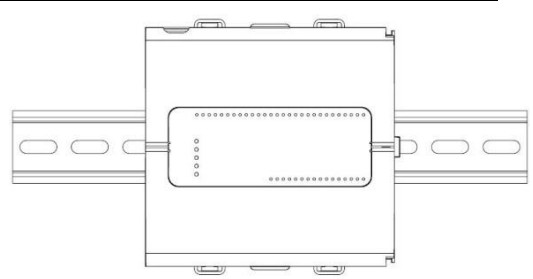

# **Baterie: zálohování, první použití, příprava a vyjmutí**

#### **Zálohování**

Chcete-li, aby zálohované hodnoty RTC a systémových dat zůstaly uloženy i při výpadku napájení, musí baterie zůstat připojená.

# **První použití**

Baterie je chráněná spodními a vnitřními dvířky PLC.

Při dodání je vložená uvnitř zařízení a přelepená ochrannou fólii, která brání jejímu kontaktu s jednotkou.

Před použitím fólii slepte.

# **Vložení a výměna baterie**

- $\triangle$  Při manipulaci s baterií podnikněte nutná opatření pro ochranu zařízení před elektrostatickým výbojem.
- *Upozornění* Chcete-li, aby zálohované hodnoty RTC a systémových dat zůstat uloženy i při výměně baterie, musí být kontrolér napájen.
	- Při vyjmutí baterie se přestanou uchovávat zálohované hodnoty a budou odstraněny.
- 1. Otevřete spodní a vnitřní dvířka.
- 2. Pokud je v zařízení vložená baterie, vyjměte ji.
- 3. Vložte baterii zpět.

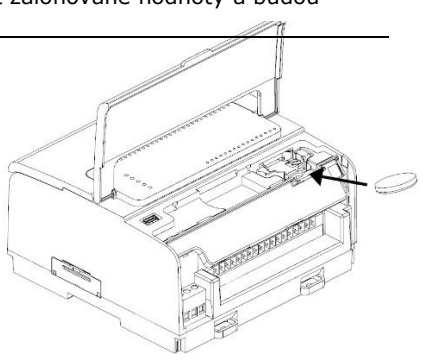

# **Vložení a vyjmutí microSD karty**

- $\triangle$  Při manipulaci s microSD kartou podnikněte nutná opatření pro ochranu zařízení před elektrostatickým výbojem.
	- 1. Zasuňte microSD kartu do slotu podle obrázku. Karta musí cvaknout.
	- 2. Pokud chcete kartu vyjmout, lehce na ni zmáčkněte, aby ji pružinový mechanismus uvolnil.

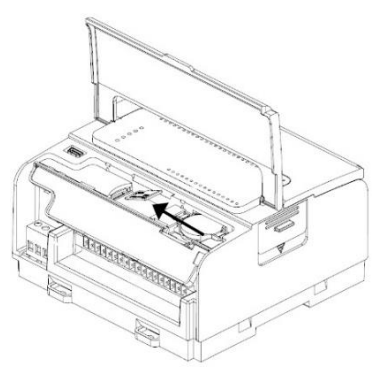

#### **Zapojení**

- Toto zařízení je navrženo pouze pro prostředí typu SELV, PELV, Class 2 a Limited Power.
	- Všechny zdroje napájení v systému musí mít dvojitou izolaci. Výstupy napájení musí nést označení SELV, PELV, Class 2 nebo Limited Power.
	- Nepřipojujte neutrální nebo ovládací signál 110/220 VAC k bodu 0V.
	- Nedotýkejte se vodičů pod napětím.
	- Veškeré zapojování musí probíhat při vypnutém napájení.
	- Připojovací bod napájení chraňte před nadměrným proudem pomocí nadproudové ochrany, jako jsou pojistky nebo jističe.
- Nevyužité body by neměly být připojovány (není-li uvedeno jinak). Neuposlechnutí těchto pokynů může vést k požáru nebo poškození zařízení.
- Před spuštěním napájení překontrolujte všechna zapojení.

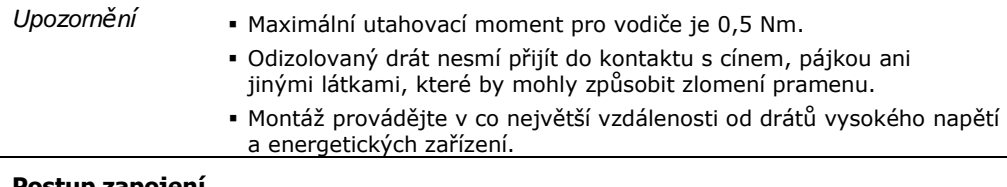

#### **Postup zapojení**

Použijte krimpovací svorky a vodič s průřezem 0,13 mm $^2$  – 3,31 mm $^2$  (26-12 AWG).

- 1. Zkraťte vodič na délku 7±0,5 mm.
- 2. Před zasunutím vodiče odšroubujte svorku do maximální polohy.
- 3. Pečlivě zasuňte vodič do svorky.
- 4. Pevným utažením zajistěte, že vodič bude pevně připojen.

# **Pokyny pro zapojování**

Podnikněte opatření pro zajištění správné funkce zařízení a ochranu před elektromagnetickým rušením:

- Používejte kovovou skříň. Zkontrolujte, že skříň i její dvířka jsou správně uzemněny.
- Používejte vodiče určené pro dané elektrické zatížení.
- Pro zapojení rychlých a analogových I/O signálů použijte stíněnou kroucenou dvojlinku. Pro zapojení termočlánkových a RTD signálů použijte stíněné kabely.

V obou případech nepoužívejte stínění kabelu jako společný signál.

- Každý I/O signál směřujte vyhrazeným společným vodičem. Připojte společné vodiče k příslušným společným bodům (CM) na kontroléru.
- Není-li uvedeno jinak, zapojte jednotlivě všechny 0V body a všechny společné body (CM) v systému k 0V svorce napájení.
- Jednotlivě zapojte všechny funkční zemnící body  $\quad$   $\Rightarrow$  k uzemnění systému (ideálně k rámu kovové skříně). Použijte co nejkratší a nejsilnější vodič: délka menší než 1 m, minimální průřez 2 mm<sup>2</sup> (14 AWG).
- Připojte 0V napájení k uzemnění systému.
- Uzemnění stínění kabelů:
	- Připojte stínění kabelu k uzemnění systému ideálně k rámu kovové skříně. Stínění musí být zapojeno pouze na jednom konci kabelu – doporučuje se uzemnit na konci s PLC.

Stíněná připojení by měla být co nejkratší.

- Pokud stíněné kabely prodlužujete, zajistěte, že stínění nebude přerušeno.
- **POZN.** Podrobné informace najdete v dokumentu System Wiring Guidelines, který je k dispozici v technické knihovně na stránkách společnosti Unitronics.

#### **Zapojení zdroje napájení**

Tento kontrolér vyžaduje externí napájení.

 Dochází-li ke kolísání napětí nebo neodpovídá-li hodnota napětí zdroje napájení, připojte zařízení k regulovanému zdroji napájení.

Zapojte +V a 0V svorky dle obrázku.

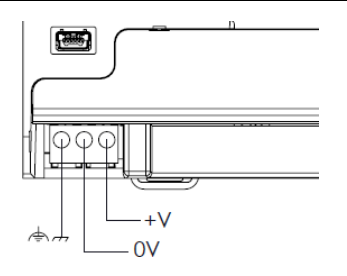

# **Připojení portů**

- Ethernet stíněný kabel CAT-5e s konektorem RJ45
- USB v zařízení standardní USB kabel typu Mini-B
- Rozšiřující USB standardní USB kabel s koncovkou typu A
	-

Je-li v tomto dokumentu v čísle modelu použito označení "x", znamená to, že se příslušné informace vztahují k modelům B5 i B10.

# **Připojovací body pro I/O**

I/O jsou u těchto modelů uspořádány do tří skupin po patnácti bodech (viz obrázky vpravo).

#### **Horní skupiny**

Připojovací body vstupů

**Dolní skupina** Připojovací body výstupů

Funkce některých I/O lze upravit v závislosti na zapojení a nastavení softwaru.

USC-Bx-RA28  $\begin{array}{c|ccccccccc}\n1 & 2 & 3 & 4 & 5 & 6 & 7 & 8 & 9 & 10 \\
\hline\n\end{array}$  $\frac{16}{10}$   $\frac{17}{10}$   $\frac{18}{10}$   $\frac{19}{111}$   $\frac{19}{112}$   $\frac{19}{112}$   $\frac{19}{112}$   $\frac{19}{112}$   $\frac{19}{101}$   $\frac{19}{101}$   $\frac{19}{101}$   $\frac{19}{101}$   $\frac{19}{101}$   $\frac{19}{101}$ 

# USC-Bx-TA30  $\begin{array}{ccccccccccccccccc}\n1 & 2 & 3 & 4 & 5 & 6 & 7 & 8 & 9 & 10 \\
\hline\n\end{array}$ 16 17 18 19 20 21 22 23 24 25 26 27 28 29 30<br>
CM1 110 111 112 113 101 10V CM2 111 11V RT2+ RT2- R-RT3+ RT3-

 $\begin{array}{ccccccccccccc}\n15 & 14 & 13 & 12 & 11 & 10 & 9 & 8 & 7 & 6 & 5 & 4 & 3 & 2 & 1 \\
\hline\n\hline\n00 & 01 & 02 & 03 & 04 & 05 & 06 & 07 & 08 & 09 & 09 & 40 & 40 & 60 & 40 & 1\n\end{array}$ 

# **Zapojení digitálních vstupů**

Digitální vstupy jsou uspořádány do dvou oddělených skupin:

- vstupy I0–I9 používají společný bod CM0
- vstupy I10 I13 používají společný zpětný bod CM1

Každou skupinu lze zapojit společně jako sink (npn) nebo source (pnp).

Vstupy I10, I11, I12 a I13 lze nakonfigurovat jako normální digitální vstupy nebo rychlé vstupy, které mohou přijímat rychlé pulzní signály ze senzorů nebo rotačních enkodérů.

# **Režimy rychlých vstupů**

Níže jsou zobrazena různá uspořádání připojovacích bodů pro rychlé kanály:

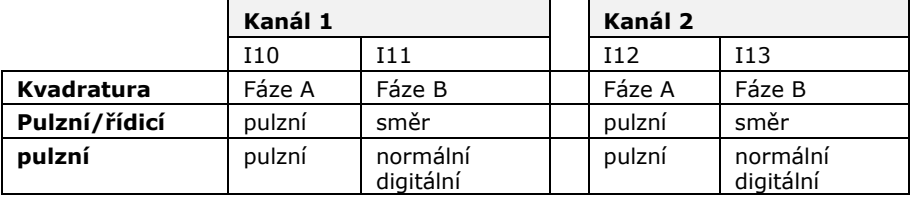

**POZN.** Režimy vstupů lze nastavit zapojením i softwarově.

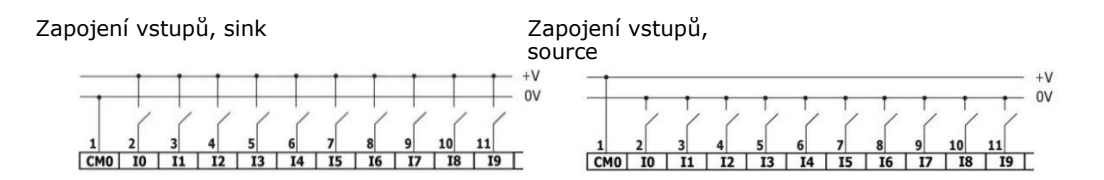

Zapojení rychlých vstupů, sink Zapojení rychlých vstupů, source

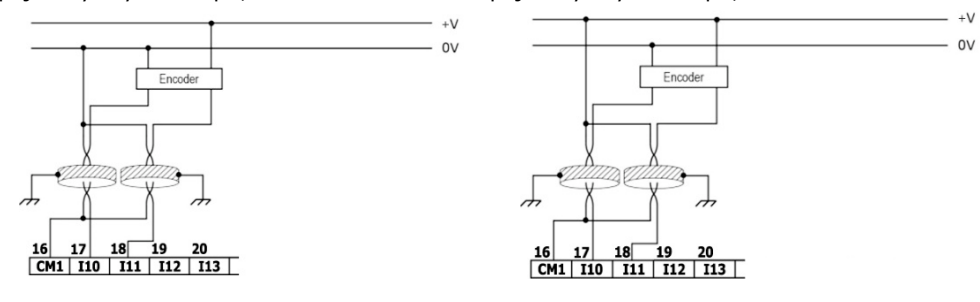

**POZN.** K připojení pnp (source) zařízení použijte zapojení vstupů typu sink. K připojení npn (sink) zařízení použijte zapojení vstupů typu source.

#### **Zapojení analogových vstupů**

Oba vstupy se používají se společným bodem CM2.

- **POZN.** Každý ze vstupů umožňuje dva režimy: Napětí a Proud. Vstupy lze nastavit jednotlivě. Režimy lze nastavit zapojením nebo hardwarovou konfigurací v rámci softwarové aplikace.
	- Režimy Napětí a Proud využívají odlišné body. Připojte pouze body přiřazené zvolenému režimu – ostatní body ponechejte nepřipojené.

Napětí

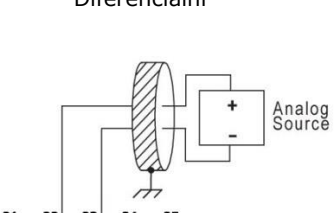

 $\begin{array}{|c|c|c|c|c|c|c|c|}\n\hline\n21 & 22 & 23 & 24 & 25 \\
\hline\n\hline\n\end{array}$ 

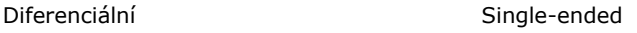

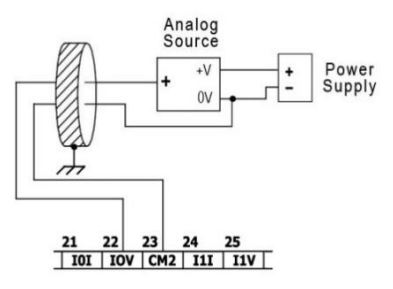

Proud

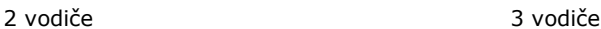

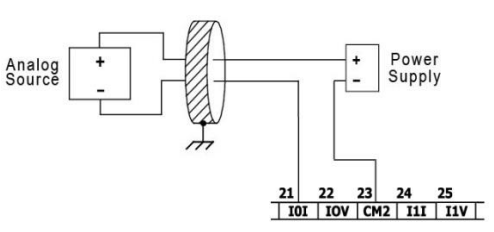

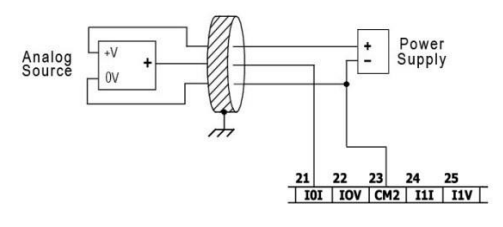

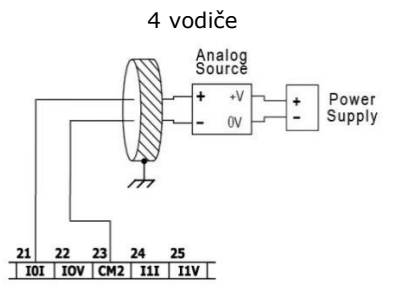

# **Zapojení termočlánkových vstupů**

**POZN.** U všech vstupů jsou k dispozici tři režimy: termočlánkový, mV a RTD. Vstupy lze nastavit jednotlivě. Režimy lze nastavit zapojením nebo hardwarovou konfigurací v rámci softwarové aplikace.

Pro zajištění správné funkce teplotních vstupů propojte body RTn+ a RTn- nevyužitých vstupů (n značí číslo vstupu).

#### **Termočlánkový režim a mV režim**

Termočlánek my

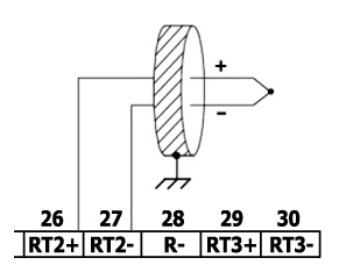

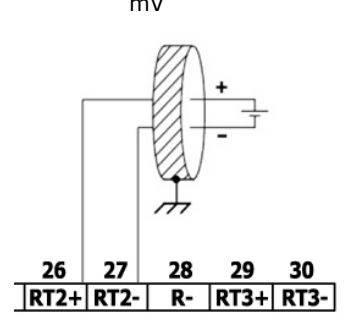

#### **Oddělení termočlánků**

Ačkoli jsou teplotní senzory odděleny od sběrnice a napájecího portu kontroléru, nejsou odděleny od sebe navzájem ani od analogových vstupů.

Při použití neodděleného termočlánku ve spojení s analogovými vstupy nebo jiným neodděleným termočlánkem tak může dojít k přemostění oddělení teplotních vstupů, což může způsobit tok nechtěného proudu vodiči termočlánku a rušení čtení hodnot napětí v termočlánku.

Pracujete-li s jedním nebo více analogovými vstupy nebo více než jedním termočlánkem a chcete zajistit izolaci teplotních vstupů,

- Použijte oddělené termočlánky, případně pokud analogové vstupy nepoužíváte maximálně jeden neoddělený termočlánek; nebo
- elektricky oddělte neoddělené termočlánky od ostatních vodivých částí systému.

#### **RTD**

- **POZN.** Při zapojování tří- nebo čtyřvodičových odporových teploměrů vždy používejte vodiče stejného typu, délky i šířky, aby nedocházelo k nepřesnému měření.
	- Při zapojování čtyřvodičových odporových teploměrů použijte třívodičový kabel a poslední vodič zkraťte na minimální délku.

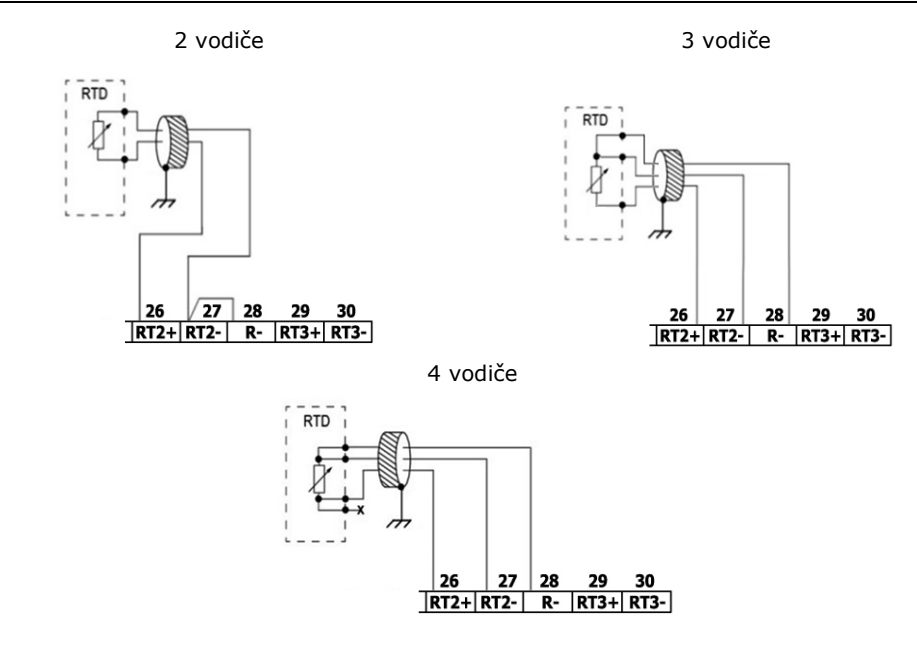

# **Zapojení reléových výstupů (USC-Bx-RA28)**

- 
- Vždy používejte zdroj omezeného proudu nebo reléovými kontakty sériově zapojujte s omezovačem proudu.

Reléové výstupy jsou uspořádány do dvou oddělených skupin:

Výstupy O0 – O3 používají společný

zpětný bod CM3. Výstupy O4 – O7

používají společný zpětný bod CM4.

# **Prodloužení životnosti svorek**

Chcete-li prodloužit životnost reléových kontaktů a ochránit kontrolér před možným poškozením v důsledku převráceného elektromagnetického pole, zapojte:

- omezující diodu paralelně s každou indukční DC zátěží.
- tlumicí člen typu RC paralelně s každou indukční AC zátěží

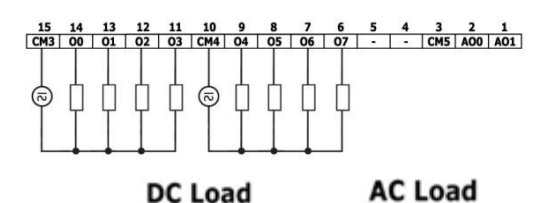

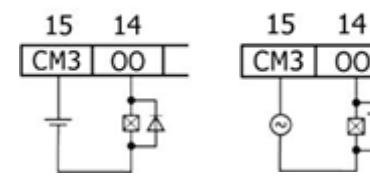

# **Zapojení tranzistorových výstupů typu source (USC-Bx-TA30)**

#### **Napájení výstupů**

Všechny výstupy vyžadují externí napájení o 24 VDC dle obrázku.

#### **Výstupy**

Zapojte svorky +VO a 0VO dle obrázku.

Výstupy O2–O9 používají společný zpětný bod 0VO.

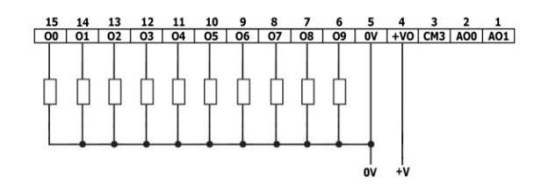

# **Zapojení analogových výstupů**

- **POZN.** Výstupy nejsou oddělené.
	- Každý z výstupů umožňuje dva režimy: Napětí a Proud. Režimy lze nastavit nezávisle.
	- Režimy se nastavují hardwarovou konfigurací v rámci softwarové aplikace.
	- Pokud například zapojíte výstup do režimu Proud, musíte ho tak nastavit také v aplikaci.

Bod CM5 je vnitřně propojen s bodem 0V. V rámci ochrany před elektromagnetickým buzením způsobeným zapojením analogových signálů nezapojujte externě bod CM5 k 0V systému.

 $\sqrt{N}$  Bod CM5 nepoužívejte k jinému účelu než pro zapojení zatížení analogového výstupu. V opačném případě může dojít k poškození kontroléru.

#### Napětí / Proud

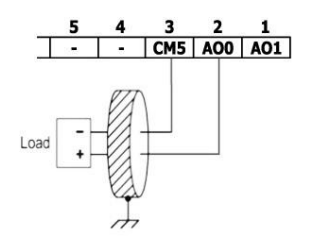

# **Namontování Uni-I/O™ a Uni-COM™ modulů**

Postupujte dle pokynů v montážních příručkách dodaných s každým z těchto modulů.

 Před připojením nebo odpojením jakéhokoli modulu nebo zařízení odpojte systém od zdroje napájení.

Podnikněte opatření pro ochranu zařízení před elektrostatickými výboji.

#### **Demontáž kontroléru**

- 1. Odpojte zdroj napájení.
- 2. Odstraňte veškerou kabeláž a odpojte všechna namontovaná zařízení dle příslušných montážních příruček.
- 3. Odšroubujte a odstraňte upevňovací konzoly. Po celou dobu zařízení přidržujte, abyste zabránili jeho pádu.

Informace uvedené v tomto dokumentu odrážejí stav produktů v době vydání tohoto dokumentu. Společnost Unitronics si v souladu s veškerými právními předpisy vyhrazuje právo dle svého vlastního uvážení kdykoli a bez předchozího oznámení ukončit výrobu nebo změnit funkce, vzhled, materiál a další vlastnosti svých produktů, a dočasně nebo s konečnou platností stáhnout jakýkoli z těchto produktů z trhu.

Veškeré informace obsažené v tomto dokumentu jsou poskytovány tak jak jsou bez jakýchkoli záruk, ať už výslovných či implicitních, zejména implicitních záruk prodejnosti, vhodnosti pro daný účel nebo neporušení práva. Společnost Unitronics nenese odpovědnost za jakékoli nesprávné či chybějící informace v tomto dokumentu. V žádném případě nesmí být společnost Unitronics odpovědna za jakékoli zvláštní, náhodné, nepřímé či následné škody nebo škody jakéhokoli typu vzniklé použitím nebo prováděním těchto informací nebo ve spojení s použitím či **prováděním těchto informací.**

Obchodní názvy, ochranné známky, loga a značky služby obsažené v tomto dokumentu včetně vizuální podoby jsou vlastnictvím společnosti Unitronics (1989) (R"G) Ltd. nebo dalších třetích stran a bez předchozího písemného souhlasu společnosti Unitronics nebo příslušných třetích **stran, které mohou výše zmíněné vlastnit, je nelze používat.**

DOC32002-A1 02/19